# **PCDRAQ&As**

Palo Alto Networks Certified Detection and Remediation Analyst

### **Pass Palo Alto Networks PCDRA Exam with 100% Guarantee**

Free Download Real Questions & Answers **PDF** and **VCE** file from:

**https://www.leads4pass.com/pcdra.html**

### 100% Passing Guarantee 100% Money Back Assurance

Following Questions and Answers are all new published by Palo Alto Networks Official Exam Center

**63 Instant Download After Purchase** 

**@ 100% Money Back Guarantee** 

365 Days Free Update

**Leads4Pass** 

800,000+ Satisfied Customers

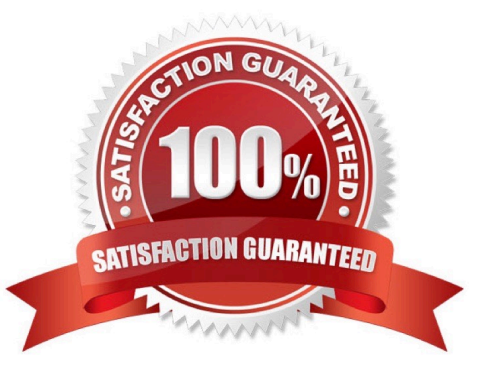

## **Leads4Pass**

#### **QUESTION 1**

What are two purposes of "Respond to Malicious Causality Chains" in a Cortex XDR Windows Malware profile? (Choose two.)

- A. Automatically close the connections involved in malicious traffic.
- B. Automatically kill the processes involved in malicious activity.
- C. Automatically terminate the threads involved in malicious activity.
- D. Automatically block the IP addresses involved in malicious traffic.

Correct Answer: AD

#### **QUESTION 2**

Which module provides the best visibility to view vulnerabilities?

- A. Live Terminal module
- B. Device Control Violations module
- C. Host Insights module
- D. Forensics module
- Correct Answer: C

#### **QUESTION 3**

With a Cortex XDR Prevent license, which objects are considered to be sensors?

- A. Syslog servers
- B. Third-Party security devices
- C. Cortex XDR agents
- D. Palo Alto Networks Next-Generation Firewalls

Correct Answer: C

#### **QUESTION 4**

Where would you go to add an exception to exclude a specific file hash from examination by the Malware profile for a Windows endpoint?

A. Find the Malware profile attached to the endpoint, Under Portable Executable and DLL Examination add the hash to

## **Leads4Pass**

the allow list.

B. From the rules menu select new exception, fill out the criteria, choose the scope to apply it to, hit save.

C. Find the exceptions profile attached to the endpoint, under process exceptions select local analysis, paste the hash and save.

D. In the Action Center, choose Allow list, select new action, select add to allow list, add your hash to the

list, and apply it.

Correct Answer: B

#### **QUESTION 5**

While working the alerts involved in a Cortex XDR incident, an analyst has found that every alert in this incident requires an exclusion. What will the Cortex XDR console automatically do to this incident if all alerts contained have exclusions?

- A. mark the incident as Unresolved
- B. create a BIOC rule excluding this behavior
- C. create an exception to prevent future false positives
- D. mark the incident as Resolved ?False Positive

Correct Answer: D

[Latest PCDRA Dumps](https://www.leads4pass.com/pcdra.html) [PCDRA Practice Test](https://www.leads4pass.com/pcdra.html) [PCDRA Study Guide](https://www.leads4pass.com/pcdra.html)